## Αριθμητική Επίλυση Συνήθων Διαφορίκών Εξισώσεων 2ο Εργαστήριο

13/03/2015

## 1 Επίλυση Προβλήματος Αρχικών Τιμών με την μέθοδο του Euler.

Σκοπός αυτής του εργαστηρίου είναι να μάθουμε να επιλύουμε Προβλήματα Αρχικών Τιμών με την μέθοδο του Euler. Το Πρόβλημα Αρχικών Τιμών:

$$
\begin{cases}\ny'(t) = f(t, y), & t \in [a.b] \\
y(a) = y_a\n\end{cases}
$$
\n(1)

Το επόμενο βήμα μας είναι να προσπαθήσουμε να λύσουμε αριθμητικά το Π.Α.Τ. (1) με την μέθοδο Euler. η οποία δίνεται από τον τύπο

$$
y^{n+1} = y^n + h f(t^n, y^n), \quad n = 1, 2, \dots, N,
$$
\n(2)

όπου  $h=(b-a)/N$  είναι το βήμα μας και  $y^n$  είναι η προσέγγιση της λύσης μας στην χρονική στιγμή  $t^n$ , όπου  $t^n = t^0 + nh$ .

Για να υλοποιήσουμε την μέθοδο του Euler στην Matlab, θα φτιάξουμε ένα αρχείο που θα ονομάσουμε myeuler.m και θα περιέχει τον παρακάτω κώδικα:

```
1 function [t,y]=myeuler(a,b,y0,N)
2 h=(b-a)/N;3 t = zeros(1, N+1);4 y = zeros(1, N+1);5 \t t(1)=a;6 y(1)=y0;for n=1:N8 y(n+1)=y(n)+h*f(t(n),y(n));<br>9 t(n+1)=t(n)+h;t(n+1)=t(n)+h;10 end
```
Όπως βλέπουμε τα ορίσματα της συνάρτησης είναι η αρχική συνθήκη το διάστημα [a, b] στο οποίο υπολογίζουμε τη λύση, η αρχική συνθήκη  $y_0$  και ο αριθμός των βημάτων Ν. Στην γραμμή 2 του κώδικα γίνεται ο υπολογισμός του βήματος ενώ στις γραμμές 3-6 γίνεται η αρχικοποίηση των διανυσμάτων στα οποία θα αποθηκευτεί η λύση που θα προκύψει από την μέθοδο του Euler. Τέλος στις γραμμές 7-10 γίνεται μία απλή επανάληψη στην οποία υπολογίζονται οι προσεγγήσεις της μεθόδου.

## 2 Παράδειγμα

Ας Προσπαθήσουμε να λύσουμε ένα παράδειγμα:

$$
\begin{cases}\ny'(t) = -y, & t \in [0, T] \\
y(0) = 1,\n\end{cases}
$$
\n(3)

το οποίο έχει ακριβή λύση την  $y(t)=e^{-t}$ . Θα δημιουργήσουμε ένα αρχείο f.m για την συναρτηση  $f(t, y) = -y$  όπου θα περιέχεται ο κώδικας:

```
1 function [z] = f(t, y)2 Z=-\gamma i
```
Για την ακριβή λύση θα φτιαξουμε μία συνάρτηση  $exact.m$  με κώδικα:

```
1 function [z]=exact(t)
2 z=exp(-t);
```
Για να υπολογίσουμε τις προσεγγίσεις  $y^n$  της  $y(t),$  εκτελούμε στη γραμμή εντολών τις παρακάτω εντολές:

```
1 >> T=2; % Orismos telikoy xronou
2 t0=0.0; % Arxikos xronos
3 y0=exact(t0); %Arxiki timi
4 N=16; % Arithmos Vimaton
  5 [t,y]=myeuler(t0,T,y0,N); % Ypologismos me Euler
```
Εναλλακτικά, θα μπορούσαμε να τρέξουμε την συνάρτησή μας χωρίς να αναθέσουμε τα ορίσματά της σε κάποια μεταβλητή,

>>[t,y]=myeuler(0,2,exact(t0),16);

## 3 Σφάλμα μεθόδου και τάξη ακρίβειας

Υπάρχουν δύο τρόποι για να εξετάσουμε το πόσο καλή είναι η προσεγγιστική μας λύση. ΄Ενας τρόπος για να το εξετάσουμε ποιοτικά, είναι να κάνουμε την γραφική παράσταση της προσεγγιστικής μας λύσης, στο ίδιο γράφημα με την ακριβή μας λύση, χρησιμοποιώντας την εντολή

```
\text{Pplot}(t,y,'-bo',t,exact(t),'-r*)
```
Το αποτέλεσμα αυτής της εντολής φαίνεται στο Σχήμα 1, όπου βλέπουμε την προσεγγιστική μας λύση με την μπλε γραμμή και την ακριβή λύση με την κόκκινη γραμμή. Για να εμφανίσουμε το υπόμνημα στην πάνω δεξιά γωνία, που μας δείχνει ποιά γραμμή αντιστοιχεί στην προσεγγιστική μας λύση και ποιά στην ακριβή, χρησιμοποιούμε την εντολή

```
>>legend('Euler Method','Exact Solution'),
```
ενώ για να εμφανίσουμε τις ονομασίες των αξόνων χρησιμοποιούμε τις εντολές

```
>> xlabel('t')
\rightarrow ylabel('y(t)')
```
Παρατηρούμε λοιπόν στο σχήμα πως η προσέγγισή μας είναι κοντά στην ακριβή λύση, αλλά έχουν ξεκάθαρες διαφορές.

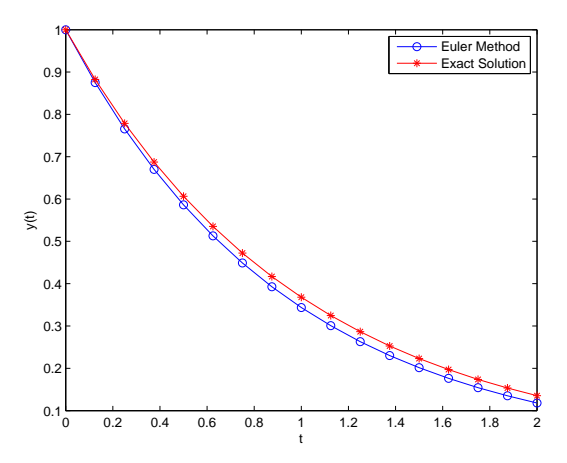

Σχήμα 1: Προσσεγιστική λύση με τη μέθοδο του Euler (μπλέ γραμμή) και ακριβής λύση (κόκκινη γραμμή), για την εξίσωση (3), για  $N = 16$ .

Ο δεύτερος τρόπος, είναι να ποσοτικοποιήσουμε την ποιότητα της προσέγγισης, υπολογίζοντας το σφάλμα της μεθόδου. Συνήθως, αυτό γίνεται στον τελικό χρόνο όπου υπολογίζουμε το σφάλμα E ως

$$
E = |y^N - y(t^N)|.
$$

Αυτό που πρέπει να προσέξουμε, είναι ότι η γραφική παράσταση και το σφάλμα που υπολογίσαμε, έγιναν για ένα συγκεκριμένο αριθμό σημείων, και συγκεκριμένα είχαμε ότι  $N = 16$ . Τί γίνεται όμως όταν αλλάζει το  $N$ ; Το πόσο 'γρήγορα' προσεγγίζει η μέθοδός μας την ακριβή λύση συναρτήσει του N, είναι αυτό που ονομάζουμε τάξη ακρίβειας της μεθόδου. Για να βρούμε υπολογιστικά την τάξη ακρίβειας, θα δοκιμάσουμε τη μέθοδο για διαφορετικό h και κάθε φορά θα υπολογίζουμε το σφάλμα. Γνωρίζουμε ότι:

$$
\frac{E_{i-1}}{E_i} = \left(\frac{h_{i-1}}{h_i}\right)^p,\tag{4}
$$

όπου  $E_i$  είναι το σφάλμα για βήμα  $h_i$  και με p συμβολίζουμε την τάξη ακρίβειας. Κάνοντας τις κατάλληλες πράξεις θα έχουμε:

$$
p = \frac{\log\left(\frac{E_{i-1}}{E_i}\right)}{\log\left(\frac{h_{i-1}}{h_i}\right)}\tag{5}
$$

Με την βοήθεια της σχέσης (5) μπορούμε να υπολογίσουμε την τάξη ακρίβειας χρησιμοποιώντας το παρακάτω script:

```
1 \quad T=2;2 t=0 = 0.0;
3 \text{ y0} = \text{exact}(t0);4
5 N=[8 16 32 64 128 256 512 1024];
6 m=length(N);
7 error euler=zeros(1,m);
8 for i=1:m
9 [t,y] = my \text{euler}(t0,T,y0,N(i));10 error_euler(i)=abs(y(N(i)+1)-exact(t(N(i)+1)));
11 if (i>1)
12 p1(i)=(log(error\_euler(i-1)/error\_euler(i))/(log((T./N(i-1))/(T./N(i)))));13 end
14 end
```
Αν εμφανίσουμε τις τιμές του p1 στην οθόνη (υπενθυμίζουμε ότι αυτό γίνεται απλά πληκτρολογώντας το όνομα της μεταβλητής στην γραμμή εντολών), τότε το αποτέλεσμα που παίρνουμε είναι το εξής:

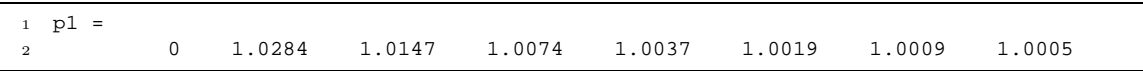

Βλέπουμε λοιπόν ότι όσο αυξάνουμε το πλήθος των σημείων η τάξη ακρίβειας τείνει προς το 1, που είναι η τάξη ακρίβειας που προβλέπει η θεωρία για την άμεση μέθοδο του Euler.